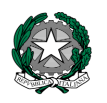

## M i n i stero dell'Istruzione, dell'Università e della Ricerca

Direzione Didattica Statale di Mortara Piazza Italia 16 - 27036 Mortara (PV)

**t** telefono 0384 98164 - **F** fax: 0384 294616

(DIRIGENTE) dirigente@ddmortara.it – (ISTITUZIONALE) pvee022004@istruzione.it– (CERTIFICATA) direzione@pec.ddmortara.it

Prot. n.1709/B3-D3 MORTARA, 18/04/2012

CIRCOLARE N. 23

AL PERSONALE DOCENTE DIREZIONE DIDATTICA MORTARA

## **OGGETTO: PROFESSIONALITA' DOCENTI A TEMPO INDETERMINATO – AGGIORNAMENTO ANAGRAFE**

Nel corso dell'anno scolastico 2010/2011, è stata realizzata un'importante attività di aggiornamento dell'anagrafe della professionalità docente, grazie al particolare impegno delle istituzioni scolastiche che hanno verificato ed integrato, nell'area "Fascicolo personale" del SIDI, le informazioni concernenti ciascun docente a tempo indeterminato in servizio presso la propria istituzione.

A partire da quest'anno, invece, viene consentito ai docenti stessi di inserire direttamente, con cadenza annuale, gli aggiornamenti che riguardano gli ulteriori titoli culturali e professionali via via conseguiti.

Pertanto, **a partire dal 5 aprile e fino al 30 aprile**, è possibile per i docenti a tempo indeterminato aggiornare la propria scheda professionale.

La scheda, che già contiene le informazioni inserite dalle scuole in occasione della precedente rilevazione, può essere integrata ed eventualmente rettificata nelle parti inesatte o incomplete. In particolare, il singolo docente può inserire i propri dati attraverso il sistema della

"**P**resentazione **O**n **L**ine delle **I**stanze" (POLIS), raggiungibile dal link

http://archivio.pubblica.istruzione.it/istanzeonline/index.shtml, all'interno del quale viene resa disponibile l'apposita sezione: "**Scheda Professionalità Docente**".

Per l'utilizzo della funzionalità web, sono previste due fasi:

1) registrazione a sistema "Istanze On Line";

2) compilazione della "Scheda professionalità docente".

Per quanto riguarda la fase della registrazione si precisa che è necessario utilizzare la casella di posta elettronica istituzionale (nome.cognome@istruzione.it).

Tenuto conto che il sistema POLIS viene già utilizzato in forma diffusa dai docenti per la presentazione di istanze di vario genere (mobilità, commissioni degli esami di Stato, concorsi) è da presumere che esista già il possesso delle credenziali per l'accesso al sistema. In caso contrario è indispensabile provvedere tempestivamente alla registrazione accedendo, dalla pagina Istruzione, alla funzione "Istanze on line" (procedura guidata). Per quanto riguarda, invece, la fase di compilazione della "Scheda professionalità docente", vengono messe a disposizione dei docenti una guida smart, che descrive sinteticamente i contenuti della rilevazione ed i passaggi da seguire, ed un manuale di dettaglio sulla procedura, entrambi scaricabili nell'area dedicata.

Il Servizio statistico si fa carico di pubblicare tempestivamente, per doverosa informazione, le risposte alle domande più frequenti (FAQ), formulate eventualmente dai docenti interessati. Per le richieste di chiarimento, inerenti i dati da comunicare è possibile utilizzare la casella di posta elettronica istituzionale: **professionalita.docente@istruzione.it** Cordiali saluti

> IL DIRIGENTE SCOLASTICO Dott. Maria Teresa BARISIO